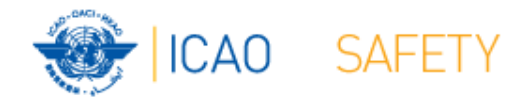

# **Frequency Finder 4 Test Frequency**

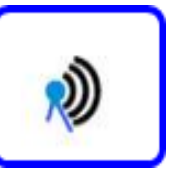

## **Workshops** Egypt, Cairo, 9 – 13 October 2016 Thailand, Bangkok, 18 – 21 October 2016 Presented by Loftur Jonasson ICAO/HQ Robert Witzen

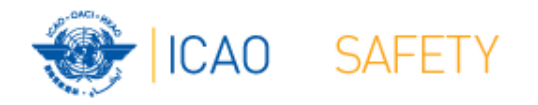

## **Test Frequency (1)**

- Click button *Test Frequency* on window *COM list 3*
- Options:
	- $\mathcal{L}_{\mathcal{A}}$  , where  $\mathcal{L}_{\mathcal{A}}$  is the set of the set of the set of the set of the set of the set of the set of the set of the set of the set of the set of the set of the set of the set of the set of the set of the Test Single Frequency
	- $\mathcal{L}_{\mathcal{A}}$  , where  $\mathcal{L}_{\mathcal{A}}$  is the set of the set of the set of the set of the set of the set of the set of the set of the set of the set of the set of the set of the set of the set of the set of the set of the Test found frequencies (all frequencies in the found-set)
- As desired by the user, the calculation results can be displayed on a map with Google Earth.
- When the calculations are completed the window *Summary Calculations* is displayed

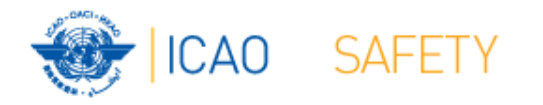

## **Test Frequency (2) Summary calculation results (1)**

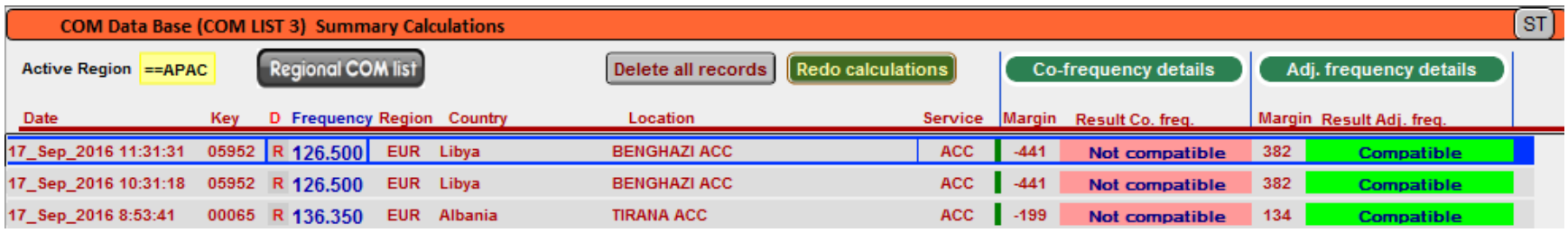

- Presents most recent and earlier test results
- Option to redo earlier tests with button with button *Redo* or click in field *Co-frequency details*
- Option to view detailed co- and adjacent calculation results of the most recent test. Click button Co- or Adj frequency details
- Alternatively the user can navigate to the window *Summary Calculations* with the button *Calculation Results* on the window COM list 3

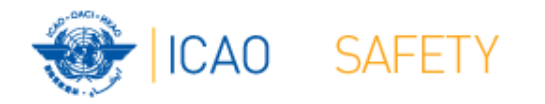

## **Test Frequency (3) Detailed calculation results – Co‐frequency (1)**

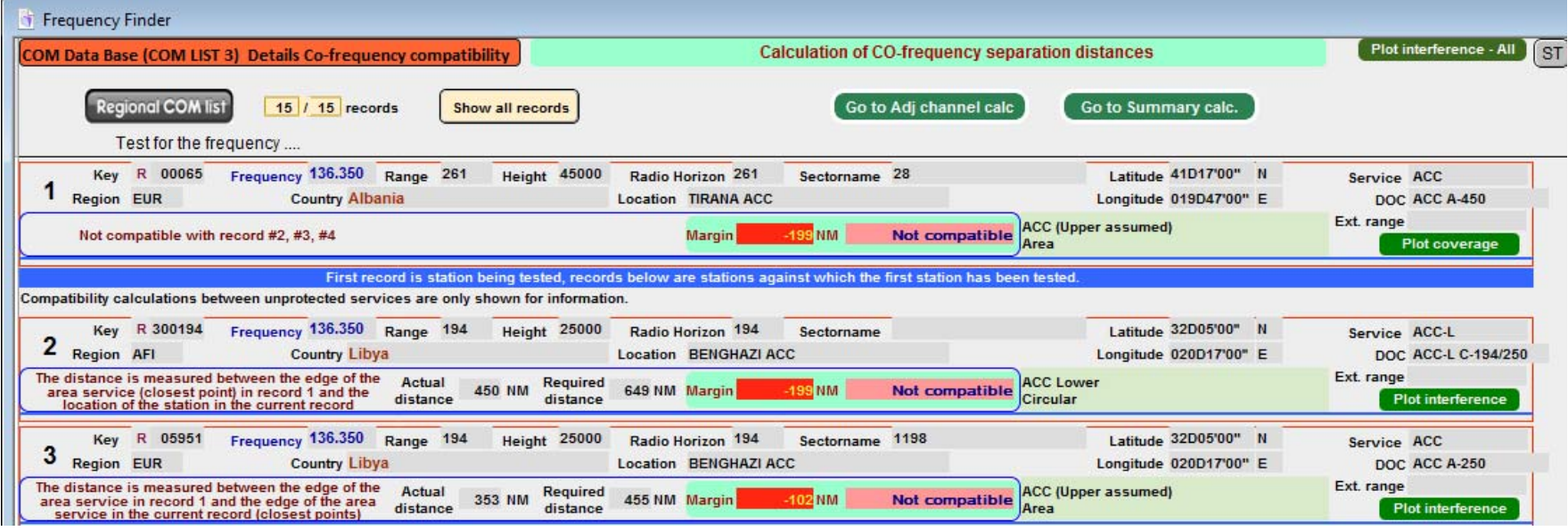

• Displays for each frequency against which the new/modified frequency has been tested details of the compatibility between the two frequency assignments

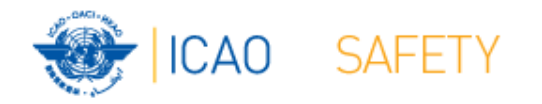

## **Test Frequency (4) Detailed calculation results – Co‐frequency (2)**

- Details include
	- Actual distance between the two stations
	- Minimum required distance
	- $\mathcal{L}_{\mathcal{A}}$  , where  $\mathcal{L}_{\mathcal{A}}$  is the set of the set of the set of the set of the set of the set of the set of the set of the set of the set of the set of the set of the set of the set of the set of the set of the Margin in NM (positive figure means frequency assignment are compatible; negative figure means frequency assignments are not compatible
	- Message "Compatible" or "Not Compatible"
	- $\mathcal{L}_{\mathcal{A}}$  , where  $\mathcal{L}_{\mathcal{A}}$  is the set of the set of the set of the set of the set of the set of the set of the set of the set of the set of the set of the set of the set of the set of the set of the set of the If the station is part of an extended range family
	- If the station is linked to a specific area (polygon)

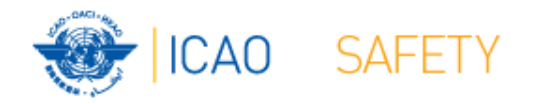

## **Test Frequency (5)**

# **Detailed calculation results – Co‐frequency (3) Buttons (1)**

- Regional COM list
	- Returns COM list 3 with the selected frequency
- Show all records
	- Show all records used in the calculation
- Go to Adj channel calc.
	- Navigate to the window with adjacent channel calculation results
- Go to Summary calc.
	- Navigate to the window with summary calculation results

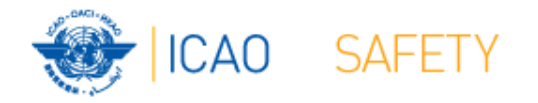

# **Test Frequency (5) Detailed calculation results – Co‐frequency (3) Buttons (2)**

- Plot interference all
	- Plot compatibility of all frequency assignments in the table
- Plot coverage
	- Plot coverage of the station that has been tested
- Plot interference
	- Plot interference or compatibility of the station that is being tested with the selected station against which compatibility is tested.

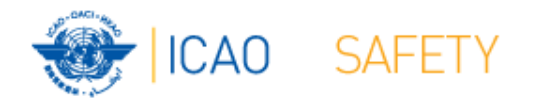

#### **Test Frequency (6)**

#### **Detailed calculation results – Adjacent frequency (1)**

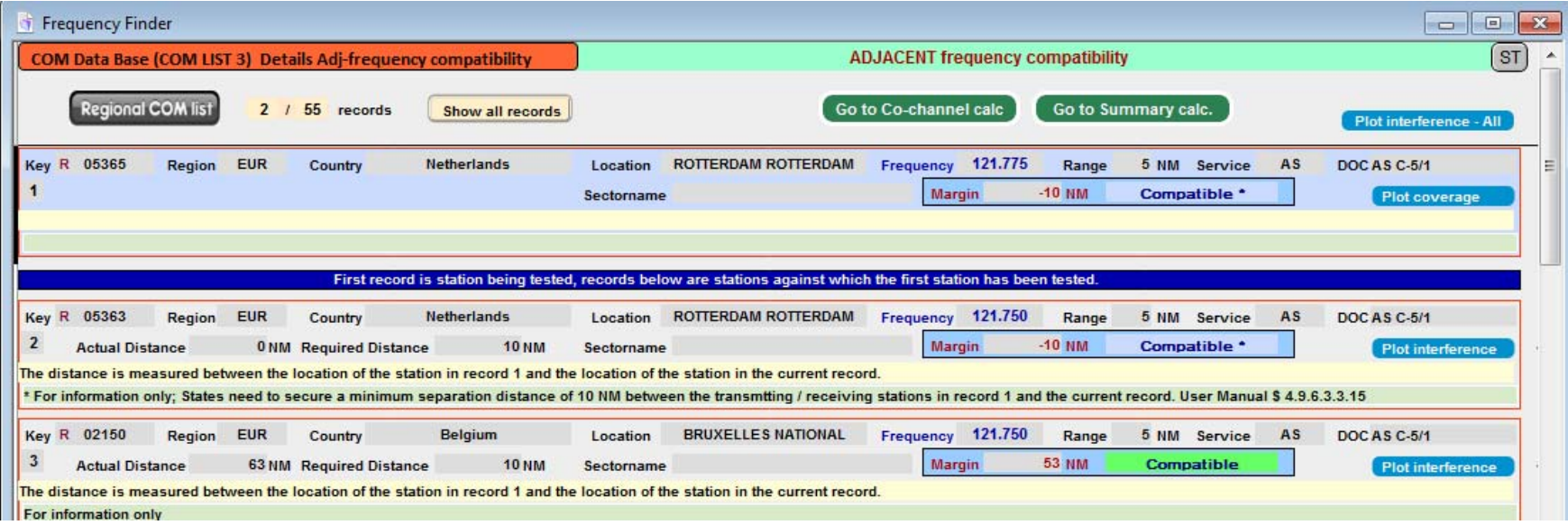

• Displays for each frequency against which the new/modified frequency has been tested details of the compatibility between two adjacent frequency assignments

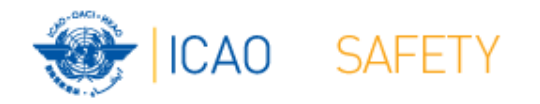

# **Test Frequency (7) Detailed calculation results – Adj‐frequency (2)**

- Details include
	- Actual distance between the two stations
	- $\mathcal{L}_{\mathcal{A}}$  , where  $\mathcal{L}_{\mathcal{A}}$  is the set of the set of the set of the set of the set of the set of the set of the set of the set of the set of the set of the set of the set of the set of the set of the set of the Minimum required distance
	- Margin in NM (positive figure means frequency assignment are compatible; negative figure means frequency assignments are not compatible
	- $\mathcal{L}_{\mathcal{A}}$  , where  $\mathcal{L}_{\mathcal{A}}$  is the set of the set of the set of the set of the set of the set of the set of the set of the set of the set of the set of the set of the set of the set of the set of the set of the Message "Compatible" or "Not Compatible"
	- –If the station is linked to a specific area (polygon)

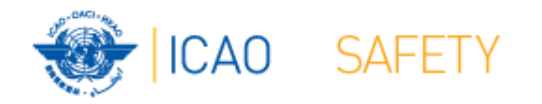

## **Test Frequency (8)**

# **Detailed calculation results – Co‐frequency (3) Buttons (1)**

- Regional COM list
	- Returns COM list 3 with the selected frequency
- Show all records
	- Show all records used in the calculation
- Go to Adj channel calc.
	- Navigate to the window with adjacent channel calculation results
- Go to Summary calc.
	- Navigate to the window with summary calculation results

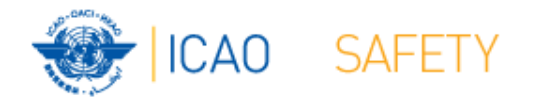

# **Test Frequency (9) Detailed calculation results – Co‐frequency (4) Buttons (2)**

- Plot interference all
	- Plot compatibility of all frequency assignments in the table
- Plot coverage
	- Plot coverage of the station that has been tested
- Plot interference
	- Plot interference or compatibility of the station that is being tested with the selected station against which compatibility is tested.

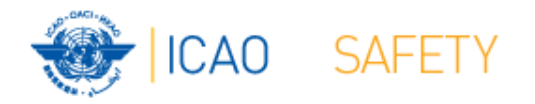

# **Calculation results (1)**

- Button Calculation results.
	- $\mathcal{L}_{\mathcal{A}}$  , where  $\mathcal{L}_{\mathcal{A}}$  is the set of the set of the set of the set of the set of the set of the set of the set of the set of the set of the set of the set of the set of the set of the set of the set of the Navigates to the window with the summary of previous compatibility calculations.
- Re-do earlier calculations when COM list 3 was modified
- Navigate to windows with detailed compatibility analysis for co- and adjacent frequency assignments
- More information in slides with Test Results

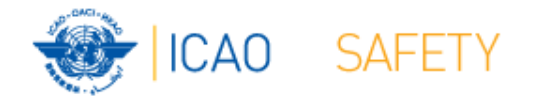

## **Thank you**